## **CALIFICACIONES**

## LIBRO DE CALIFICACIONES

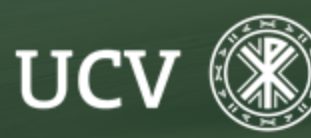

SENT<br>Servicio de E-learning<br>y Nuevas Tecnologías

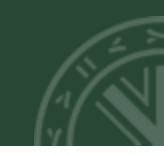

Todas las calificaciones obtenidas por el estudiante en un curso se encuentran en el "Libro de Calificaciones".

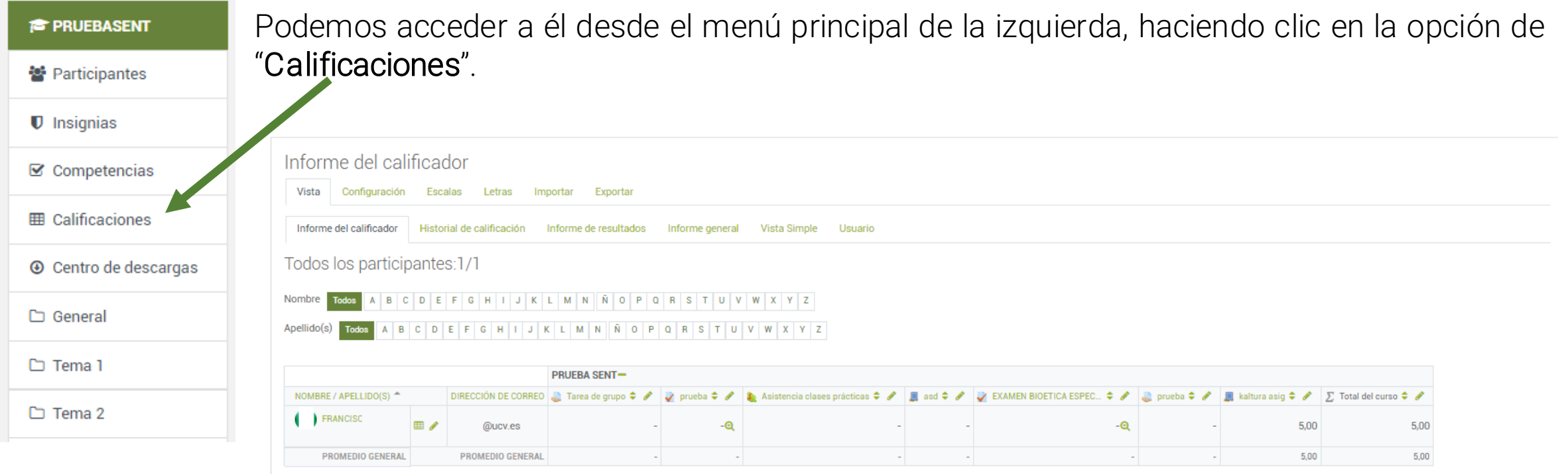

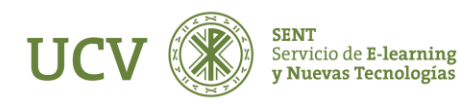

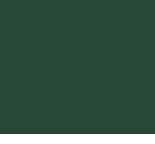

Como vemos, inicialmente el libro de calificaciones aparece como una tabla con todos los alumnos en las filas. En las columnas se nos muestran la relación de actividades evaluables del curso.

Cuando se añade una actividad calificable en el curso se crea automáticamente una nueva columna en el libro. Y cuando se califica la actividad de un estudiante, la calificación pasa automáticamente al libro. Para terminar la tabla aparecerá la calificación final.

Si queremos ver las calificaciones de cada estudiante en detalle, clicaremos sobre "Vista"-> "Usuario" .

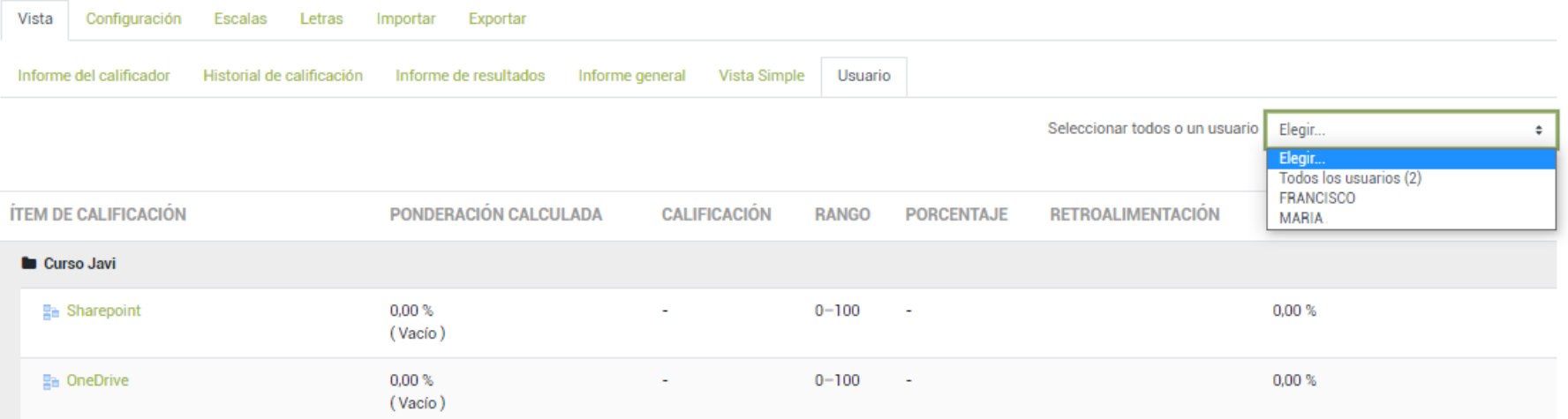

*i*Nota! Los estudiantes también pueden acceder al libro pero solo verán sus propias calificaciones.

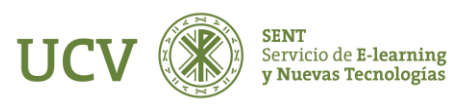

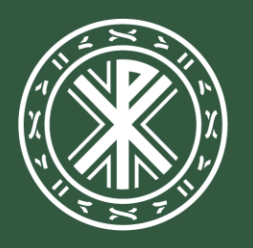

Universidad<br>**Católica de<br>Valencia**<br><sup>San Vicente Mártir</sup>

ucv.es